## **PASSO A PASSO PARA DEVOLUÇÃO DO AUXÍLIO EMERGENCIAL**

- 1) Para devolução do Auxílio Emergencial, acesse o formulário no endereço [https://devolucaoauxilioemergencial.cidadania.gov.br](https://devolucaoauxilioemergencial.cidadania.gov.br/) para gerar a Guia de Recolhimento da União – GRU.
- 2) Preencha o campo "CPF do Beneficiário", marque a opção "Não sou um robô" e clique no botão "Emitir GRU".

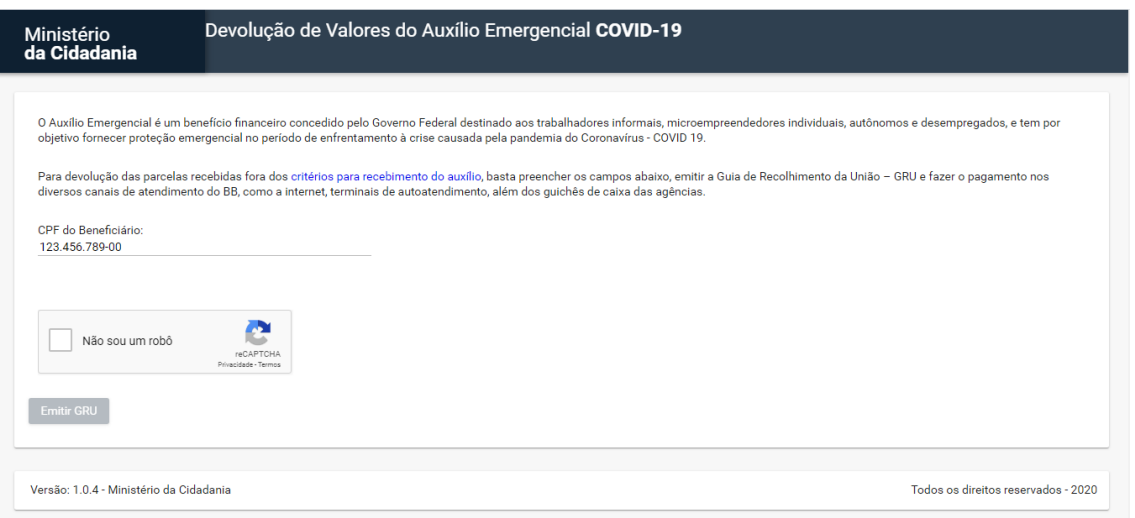

3) Caso sejam identificados valores recebidos de Auxílio Emergencial para o CPF informado, o Sistema disponibilizará um arquivo com a GRU. Essa GRU deve ser paga nos canais de atendimento do Banco do Brasil.

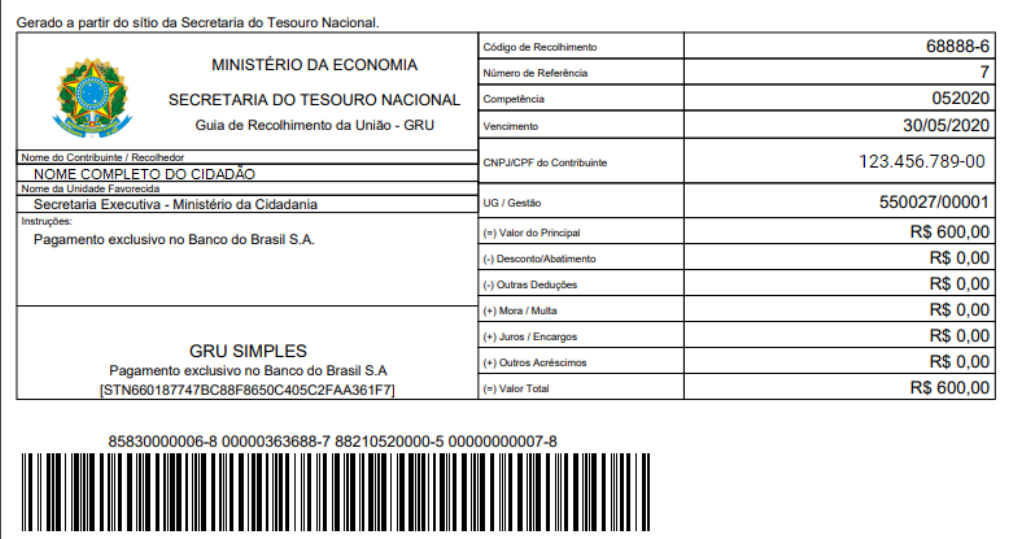